# **CMU RayTracer Version 6.0: Brief Instruction Manual**

**Designer: Robert Thibadeau Programmers: Tim Chow, Steve Handerson, and David Tln-Nyo** 

CMU-RI-TR-88-18

The Robotics Institute Carnegie Mellon University Pittsburgh, Pennsylvania 15213

October 1988

*0* 1988 Carnegie Mellon University

The University has agreed that this system has restricted use within the University and General Motors Corporation. It is the intention, however, to be supportive of legitimate basic research and primary educational goals with this limited release.

#### **Abstract**

This report provides a brief manual for version 6.0, the first limited release of the CMU RayTracer. The CMU RayTracer is a complete implementation of Adaptiveiy Supersampled Distributed Ray Tracing with Octree Encoding for Texture Mapped Polygonal Models. This graphics ray tracing program, like its cousins at Comell, Bell Laboratories, and elsewhere, was intended to provide a testbed and research base which correctly incorporates the most recent "received views" in ray tracing for highly realistic graphics. It is the only ray tracing system of which we are aware that correctly incorporates the entire state of the art circa 1987. The novel elements of this program include (a) the only test combining "adaptively supersampled distributed ray tracing" with "octree and spatial enumeration encoding" (cf., **(61);**  (b) the only program which by program switches compares "octree," "spatial enumeration" and "z-buffer" performance assuming bounding boxes; (c) the only program which texture maps surface normals for light bending effects as well as color effects; (d) a fast normal interpolation scheme for polygons of any number of edges; (e) all standard illumination models; (f) supported compatibility across a large number of machine types; (9) a scheme for ray-culling called "inclusion cones"; and (h) sphere, cone cylinder and plane normals inference.

 $\sim 10^{11}$ 

# **PART ONE: GETTING STARTED**

#### **1.1 Introduction**

This package contains version 6.0 of the **CMU raytracer.** It is a complete implementation of **Adaptively Supersampled Distributed Ray-Tracing with Octree Encoding for Texture Mapped**  Polygonal Models. The raytracer is written in C and version 6.0 has been ported to the following machines: **APOUO BSD4.2, MSDOS IBM AT, CRAY UNICOS XMP, MACH VAX,** and **SUN** OS. Currently only the **APOUO, APOUO** with **AT&T TARGA** graphics board, and **IBM AT** with **AT&T**  Truevision<sup>tm</sup> Image Capture Board (ICB) are supported for display.

### **1.2 The basics**

The home directory consists of two sub-directories: the code directory and the scenes directory. The code directory is often named after the release number, such as 6.0.

#### **1.2.1 The code directory**

This directory contains the following files: **.c** files (source code), **.bin, .o,** or **.obi** files, makefiles, and one or more raytracer executables. The executable "rtn" runs on all supported machines, and just creates a **.gro** file. To look at the result, you need to find one of the machines supported for display, and use the appropriate "show" program. (Just **type** "show name" where name is the name of the .gro file without the ".gro" suffix.)

#### **1.2.2 The scenes directory**

The scenes directory contains **.scn** files, optical surface files (e.g., **square),** two files **rndtable** and **mdtable2** (random number tables) and a file called **Attributes.** The **.sen** files are used as input to the file **rt;** each contains a description of a picture, induding which optical surfaces appear in the picture. Each optical surface file contains a polygonal description **of** an object. The **Attributes** file contains a list of different kinds **of** surfaces. For more information, see section **2.3** below.

**To draw a picture, first** change directories to get into the scenes directory. Then type

#### **1./6.0/rt** *twocubes* (assuming the code directory is called "6.0")

to raytrace the scene described in the file twocubes. Some initialization information will be printed, and then a window will be opened in the top left-hand comer of the screen. First, the outline (called a wire-frame) of the scene will be drawn, and then the picture will be raytraced one line at a time, starting from the bottom. Depending on the complexity of the scene, the running time will range between thirty minutes to several hours.

When the picture is completed, the program waits for you to **type** a carriage return, upon which the picture disappears from the screen. The picture is not lost, however; **It** has been written to a **.gro**  file **("twocubes.gro"** in the above example) in the scenes directory.

#### **1.3 Some raytracing theory**

The process *of* seeing with the eye can be modelled as a large number of light rays entering the eye. The idea of raytracing is to trace these rays back to determine where they came from and thereby determine their cdor and intensity. The CMU raytracer **does** exactly that: rays are fired at the scene; when they hit a surface, reflected and refracted rays are generated. The algorithm proceeds recursively, creating a tree of rays; a branch terminates when it hits a light, leaves the scene **or** reaches the prespecified maximum depth. At each intersection point, the light rays are modified according to the optical properties of the surface.

The chief drawback of raytracing is its computational cost. The most timeconsuming process in the algorithm is finding intersections. The CMU raytracer allow the user to select one of **two** options: one is to test each ray against every polygon in the scene, and the other is to use octrees. The octree method divides the world up into eight octants, each of which may be subdivided recursively. Only the polygons in the same *oct* as the ray are tested. For even more speed, the ray is traced using an integer DDDA algorithm similar to the DDA algorithm used in drawing lines in **2D** graphics. (See also section 4.0.)

The other key feature of a raytracer is its illumination model, which determines what happens to each ray when **It** hits a surface. The first problem one encounters is that light is arriving at the point of intersection from all different directions, but obviously it would be prohibitively costly to take all of them into account. The CMU raytracer handles this problem using a technique called distributed ray tracing: a random selection of directions are chosen and averaged. (See the paper by Cook, Porter and Carpenter, SiGGRAPH '84 Conference proceedings.) Since this technique creates a lot of noise, several samples are taken for each pixel and averaged ("super-sampling"). In practice, this technique produces very low contrast pictures. Thus, at each intersection point, a "shadow feeler" is projected towards the light sources to determine whether or not the point is in shadow with respect to that light source; this heightens contrast. The second problem is deciding how to modify the color and intensity of a light ray upon reflection or refraction. Several techniques have been proposed; the CMU raytracer aliow the user to select the model he prefers. **(See** section 2.1 .)

# **PART TWO: OPTIONS**

# **2.1 Command line switches**

The CMU raytracer allows the user to select different options, some **of** which have already been mentioned. Most of these options are controlled by switches that the user supplies as arguments in the command line. For example, to raytrace "twocubes.scn" without distributing the rays, type

[ **./6.0/rt twocubes -Dd** *(again, assuming "6.0"* **is** *the code directory)l* 

while in the scenes directory. Except for the .scn file, which is mandatory, you can have any number **of** arguments, and in any order. If no switches are specified, rt chooses certain defaults (see the Appendix).

For a full description **of** the switches, see the Appendix. You can also get a brief summary of the available switches by running rt without any arguments. **Please** pay special attention to the following switches:

**1s** *There can be only one* **-S** *switch per command line.* <sup>I</sup>

**hi** *This makes rt behave like an early version of the CMU raytracer, beford bertah bugs had been ironed out. It should be used alone, without other switches.* I

**IV -M -Dp** *-M These eight switches tell rt to expect different file formats.* <sup>1</sup>

*cot See sections 2.2 and 2.3 below for more details.* I

**FR-Po-Pt** See Appendix.

now be described. Other options can be selected by specifying the parameters in the various input files, which will

## 2.2 The .scn files

Following is a sample .scn file:

**center lghtlck sptlncde octr graphmode normallength maxdepth maxdist**  \$02143.521 **eyept** *8* **lookpt**  \$ 10.0 **30.0** -75.0 0.0 **0.0 0.0 screendist**  \$ **25.0 view angles x.y \$32.0 25.0 sample resolution x,y \$1 viewarea in pixels x,y (integers) \$512400 output matrix boundaries (integers)**  \$00511 **399 name of file with list of attributes**  \$ **Attributes entities \$3 Entity** 1: **Cube S** 1 **optical surface \$1** 120clJbe **3** 202 0200 **Entity 2: Checkerboard** \$ 1 **optical surface**  \$200checker8 **4 0-30000**  Entity **3: White Square Light**  \$1 **optical surface \$340square 10 3205 200-10 \$1**  \$ **0 lenspts.dat prescrip.dat 0.25 -5** -8 **0 0 0 0** *8* **34** 

All lines are ignored except those whose first non-blank character **is** a dollar sign.

The first number controls auto-centering. Specifying 1 here asks the raytracer to change the **look**point to the center **of** all the objects. You can then look at the output to determine where this is, to insert into the scene file (or modify slightly).

The second number is set to zero if there is to be no **shadow-feeling**. Setting it to 1 means that the vertices **of** the emissive polygons are treated like point light sources for shadow-feeling purposes. Setting it to 2 means that the centers of the polygons are the point light sources.

The third and fourth numbers in the first line should both be set to zero if you want to use the method **of** testing every ray against every polygon to find intersections. To use octrees, set the first number to one and the second number to the depth **of** subdivision of the octree. Three to seven are all good depths. To use SEADS, set the first number to the number **of** voxds on a side, and the second number to zero.

#### **CMU RayTracer** *7*

The fiih number is currently unused. It used to *specify* the output device.

The sixth number gives the length of the little green **normals** that appear in the wireframe pictures.

The seventh number in the first line gives the **maximum depth** of the ray tree. The smaller the number, the faster and coarser the image synthesis.

**Eyept** and **lookpt** refer to the location of the eye and the center of view respectively. The choice of view is not complete, since there's no way to specify rotation about the **view** axis **(or** which direction **Is** up). As a rule of thumb, "up" is the positive y direction, and most scene files look along the **z**  axis (to mimic the internals), which increases into the screen.

**Screendist** gives the distance from the eye to the screen.

The **view angles** give the angle subtended by the scene at the eyepoint.

The **sample** resolution controls the degree of supersampling. Square this number to get the maximum number of samples per pixel.

**Output matrix boundaries** gives the position of the window to be raytraced. The four numbers are the left, top, right and bottom of the window respectively. In this example, 0 0 51 2 **399** means that the whole picture will be drawn.

One of the older versions of **rt** expected the contents of what is now **the Attributes file** in place of the line **'I\$** Attributes" that we **see** here. Using the -Df switch in the command line causes rt to revert to this old format.

At this point it is possible to insert a line "\$@name" where @name is the name of a file containing shape descriptions. See section 2.4 below. If this line is present, the **-M** switch must be invoked when rt is called. Conversely, the **-M** switch must NOT be used if the line is not present. See also section 2.5 below.

The number under "entities" **(3** in this case) gives **the number of entities in the scene.** Entity **1** is a cube. The "\$1 optical surface" means that the entity consists of only one optical surface **(i.e.,** only one optical surface file is to be read). In the next line, the first number is just an index number and is ignored; the second number gives the number of the attribute in the attribute list (see section 2.3 below), and the third number refers to the filetype of the optical surface file *(see* section 2.5 below). Next comes the name of the optical surface file.

**rt** also accepts .scn files with a fourth number, just before the name of the optical surface file. This fourth number can be either zero **or** one. If it is zero, it is ignored; if it is one, it tells rt that this optical surface is to be **smooth-shaded.** If you wish to insert this fourth number, YOU MUST USE THE **-Po OR** THE -Pt SWITCH IN THE COMMAND LINE. Unpredictable errors will result otherwise. The fourth

#### **CMU RayTracer 8**

number must be present for each optical surface if it is present at all. Furthermore, using **-Po** or **-Pt**  when the fourth number is not present will cause unpredictable errors. Finally, you cannot use both **-Po** and -Pt in the same command line; you must use either one or the other.

Following the optical surface filename is a number indicating the **scale.** Then come three coordinates, indicating the position **of** the optical surface. Finally, there are three numbers indicating rotation about the x,y and **z** axes respectively (in degrees).

The last two lines in the file should be present if and only if the **-V (texture mapping)** switch **is** invoked in the command line. The "\$1" in the above example indicates that there is 1 texture mapped optical surface. The next line contains a texture-mapped optical surface description. The first number is the attribute number; following that is the polygon filename, the texture map filename, the scale, the translation vector, the rotation angles (in degrees), and the number **of** rows and columns of polygons in the texture-mapped optical surface. Note the similarity to the normal optical surfaces. The main difference is that the texture-mapped optical surfaces cannot be Phong-shaded; even if the **-Po** or the -Pt switch is invoked, you should not add an extra field anywhere in these lines. Finally, note that the format **of** the polygon file and the texture map file is extremely rigid and specific. The polygons must form a grid **of** near-rectangles and the texture map must consist of cylindrical elements. See the files **"lenspts.dat'** and **"prescrip.dat"** for the details.

### **23 The Attributes file**

Following is the start **of** the Attributes file:

**attributes \$13**  color(r,g,b) lighting model(pow,tpow,e,a,d,s,t,ref) sdist tdist description **\$0.0 0.2 0.98 2.0** 0.0 0.0 0.05 0.9 0.1 0.0 1.05 4.0 1.0 0.0 **0.0 0 \$0.8 0.2** *0.0* **2.0** *0.0 0.0* 0.05 *0.8* **0.4** *0.0* 1.05 **4.0 1.0** *0.0 0.0* **1 \$0.8** *0.03* **0.02 2.0 2.0** *0.0* 0.05 **0.3** *0.6* **0.99 1.5 4.0 1.0** *0.0 0.0* **2** 

(The descriptive comments at the end of each line have been omitted.)

Again, lines not starting with a dollar sign are ignored. **"\$13'** means that there are thirteen attributes in the list. Each subsequent line is an attribute description.

The first three numbers are the red, **green** and **blue intensities** of the surface and should be between 0.0 and **l .O** inclusive.

Specular reflection and specular refraction are controlled by a cosine to the power n law. The fourth number on the line gives this **exponent n** for **specular reflection** and the **ffih** number is the **ex**ponent for **specular refraction.** In general, **2.0** is a good default; higher numbers give sharper highlights.

1

The next five numbers are weighting factors that determine how much light is emitted, ambient, diffusely reflected, specularly reflected and transmitted respectively. These five numbers should add up to about 1.0.

The next number is the index of refraction. It is also possible to have three (RGB) indices of refraction here; this should be done if and only if the **-R** switch is used when rt is invoked. Note that **-R** means that ALL of the attributes must have three indices of refrac-<br>tion. tion. Surface surface surface surface surface surface surface surface surface  $\sim$ 

The next four numbers are distributed ray tracing

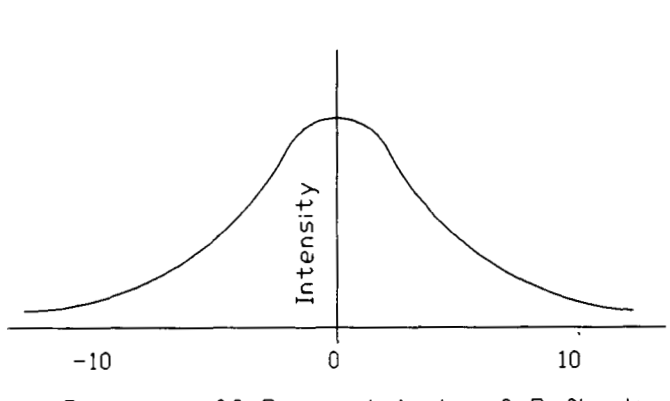

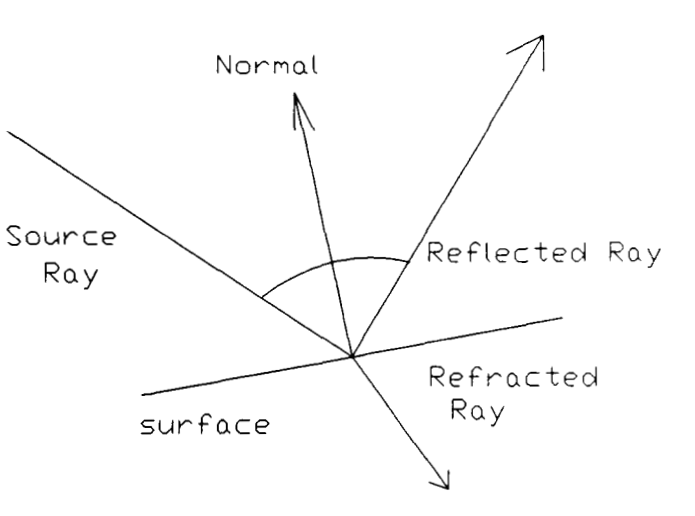

parameters. A specularly reflected (or refracted) ray is distributed in a cone with an angle theta and according to a cosine to the power n law. These four numbers are theta, **n** for reflection and theta, **n** for refraction respectively. If you want to add your own attributes, we recommend making these numbers "60 4.0 60 **4.0."** 

Finally, there is an index number. This is the number that should appear in the .scn file as the attribute number.

Degnees off Principal Angle of Reflection **anewline to the file, making sure you adhere to** To append attributes of your own, simply add the correct format. Remember to increment the first number in the file. The last field, the index number, should be the next whde number after the index number of the previous attribute.

**NOTE:** using the **-Dp** switch in the command line tells **rt** that the fourth and ffih numbers ("2.0 **0.0"**  in the above example) are NOT present. Again, one must be consistent: if the two numbers are present, they must be present for **EVERY** attribute, and **if** they are absent, they must be absent from **EVERY** attribute. If the **-Dp** switch is **used** incorrectly, unpredictable errors **will** result. If you use **-Dp,**  the program acts as if these two numbers were both **2.0.** 

NOTE ALSO that **-Of** is the equivalent of **-Dp** and -Df together.

## **2.4 The shape file**

Since many real-life objects are spheres, cylinders and cones, and these objects cannot be represented accurately using polygons, it seems desirable to be able to simulate them in the raytracer. The technique adopted is to have a list of such shapes in memory, with the polygons that approximate its surface pointing to them. When such a polygon is intersected, we use the normal as calculated from the shape's parameters (radius etc.) instead of the normal to the polygon.

Obviously, to implement this, the list of shapes must be read in from a file. Thus, a shape file is (optionally) present in the scenes directory. (The **-M** switch is used if and only if this file is present; see also 2.2 above and 2.5 below.) As with the .scn and Attributes files, lines not starting with a \$ are ignored. The first line contains the number of shapes in the file. Each line after the first contains seven floating point numbers.

If the shape is a sphere, the first three numbers are the coordinates of the center of the sphere, and the fourth number is the radius **of** the sphere. The last three numbers are ignored (but must nevertheless be present).

If the shape is a cylinder, the first three numbers are the coordinates **of** a point on the axis, the fourth number is the radius, and the last three numbers are the Coordinates of another point on the axis.

If the shape is a cone, the first three numbers are the coordinates of the apex of the cone, the fourth number is the half-angle at the apex, and the last three numbers are the coordinates of a point *on* the axis other than the apex.

All coordinates are with respect to the same axes as the polygons.

Note that there is nothing in the shape file to indicate which of the three shapes is intended. This information is provided in the optical surface file *(see* 2.5 below).

### **2.5 The optical surface file**

in the .scn file *(see* 2.2 above). Three different optical surface file formats are accepted by rt. The format is specified by a number

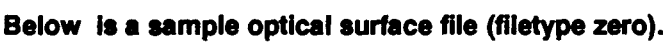

The first number is the number of vertices in the optical surface. Following that are the vertex descriptions: an index number, followed by the three coordinates. Next comes the number of edges in the optical surface. Following that are the edge descriptions: an index number, followed by the index numbers **of** the vertices that are its endpoints. Next comes the number of polygons in the optical surface. Following that are the polygon descriptions: an index number, followed by the number **of** edges, followed by the index numbers **of** its edges, followed by the direction of the outward-pointing normal to the polygon, followed by an attribute offset. (The attribute offset is the number that you add to the attribute number of the optical surface [given in the .scn file; see 2.2 above] to get the attribute number of the polygon. This enables different polygons in the same optical surface to have different colors, for instance.)

If (and only *if)* the **-M** switch is used, every polygon description must have two more numbers after the attribute offset: an integer and a long integer. The integer is a mark: 0 means that the polygon is just an ordinary polygon, 1 means that the polygon interpolates normals, 2 means that the polygon is part **of** a polygonal approximation of a sphere, **3** means that the polygon is part of a polygonal approximation **of** a cylinder, and 4 means that the polygon is part **of** a polygonal approximation of a cone. If the mark is 2,3 or 4, the long integer following it is the index number of the appropriate shape. **See** also 2.2 and 2.4 above.

Filetype 1 means that the optical surface file is a Phigs + file. Note that polygons in Phigs files cannot be smooth-shaded or marked.

Filetype 2 means that the optical surface file is one produced by the pdygonizer of Fritz Prinz's Group at CMU. Following is an example:

```
{solid
```

```
{face {loop 1 7 3)) 
{node {position 1 .O 1 .O 1 .O)) 
{node {position -1.0 1.0 1.0)) 
{face {loop 0 1 2)) 
{node {position 1.0-1.0 1.0)) 
{face {loop 0 2 6)) 
{face {loop 2 5 6)) 
{face {loop 5 7 6)) 
{node {position -1.0-1.0 1.0)) 
{node {position -1 .O -1 .O -1 .O)} 
{face {loop 3 7 4)) 
{face {loop 4 7 5)) 
{node {position 1.0-1.0 -1.0)) 
{face {loop 1 3 2)) 
{face {loop 1 0 6)) 
{node {position 1.0 1.0-1.0)) 
{face {loop 1 6 7)) 
{face {loop 2 3 4)) 
{face {loop 2 4 5)) 
{node {position -1.0 l.O-l.O}}
```
**1** 

**(node (position** 1.0 1.0 1.0)) is a vertex description; the three floating point numbers are the Coordinates of the vertex. {face **(loop** 1 7 **3))** is a polygon description; the three numbers are the index numbers of the vertices of the polygon in counterclockwise order. (The order is important since it determines which direction is "outside.") The index number is the number of vertex descriptions that appear before the vertex in question. For example, to find vertex **3,** go down the file until the fourth "node."

.

**IMPORTANT: the polygons in a** *file of filetype* **2** *MUST be* **triangles.** 

**There is at present no way of marking polygons when the filetype is 2. Note also that the format of Chen's files is expected to change sometime in the future, to something more like filetype zero.** 

# **PART THREE: THE INTERSECTION PROBLEM**

### 3.1 Octrees, spatial encoding, and profiling

An eventual goal **of** the project is to develop hardware to do fast ray-polygon intersection. Spatial encoding in the CMU raytracer is to verify the technique, as well as being somewhat useful as is.

All methods subdivide the world-box into smaller boxes (voxels), each of which contains a list of polygons. The basic idea is to use a differential analyzer (ddda), similar to that used in raster linedrawing, to tell us which voxels we have to look in. The hope is that, for fine enough subdivisions, the boxes that have anything in them have a high probability **of** containing an actual intersecting polygon.

One possible problem with the method is that of near-hits. This is where we check a voxel and get a polygon Intersection, but the intersection point isn't in that voxel. In this *case,* there's a possibility that a subsequent voxel contains an intersection with a different polygon. This is an arbitrarily bad problem if the ray is moving alongside a large polygon. By defautt, such near hits are ignored. You can choose to accept near hits by specifying the -on switch, or limit the number that can occur with the **-tv** switch. For low octree depths (5-7), this probably isn't worth bothering with.

# **PART FOUR: BUGS**

 $\hat{\boldsymbol{\sigma}}$ 

# **4.1 Switches**

**The -I and -T switches should probably be on by default.** 

# **APPENDIX: COMMAND LINE SWITCHES**

Running rt without any arguments gives you a list of switches. This appendix explains them in greater depth.

#### **In** No *output fild*

short runs. This switch disables the production of a .gro **file.** This is probably useful only in testing or very

#### **tw** *Wireframe only, no raytracinsj*

program. This is probably used only in front-end user interfaces, since you can just as easily interrupt the

#### **km20**  *Multiplies screen display values by* **2.1**

If the picture is too dark or too bright, you can use this switch to compensate. This is the only current option for mapping internal intensities to good (i.e., visible) display values. You may want to use this in conjuction with the **-A** option in order to get a good spread of values. Note that RGB values cannot exceed **255,** so if this multiplication causes an intensity to exceed **255,** the **RGB** values are scaled down proportionally to stay within this limit (that is, provided the -c switch is not used).

#### Ltv *Terminate* ravs *after N fruitless voxel hitd*

Mainly useful to the hardware designers, and for large octree spatial subdivisions in any case.

#### *Toggle intensity clipping. Currently on by default.* ŀс

Specifying *c* **turns** *off* clipping: if an intensity exceeds the 255 limit, it goes ahead and displays it anyway. Can give very strange colors sometimes.

#### *Speciw octree depth (overrides scene file)(*  **Fod**

May be of use to programs/people studying the effects of different octree depths.

**bo** *Draw (output) octree boxes on the wireframd* 

To **see** what the octree building machinery is doing.

#### $\diamond$  *Specify the length of the octlist, as a power of 2*

Useful to either

- 1) *Specify* a larger octree storage area (only happens for large octree depths); or
- 2) *Specify* a small octree storage area, for machines that allocate expensively (like the Cray).

#### **Con**  *Don't verify near hits (just accept them)*

ignore them. Probably a bad idea except for large octree depths, and maybe not even then. The default is to

# **bf** *Don 'r fudge (ddda is precise enough)!*

This should be calculated automatically, but isn't. See part three for details.

# *P Use new fi//p/ane routines.)*

The old octree building routines were order  $n \nightharpoonup 3$ , this is  $n \nightharpoonup 2$  (n is octree levels). It's still not completely trusted, and it's not necessary for small Octree depths.

# **bs** *Specill the* **seacis** size as a power *of* **4**

The scene **file** specifies this as the actual number, and this probably should too.

**Profile ddda operation.** 

Prints out various internal metrics at the end of the run. Useful with the -r option.

## **br** *Fire random ra* J&/

Doesn't produce a .gro file, so this is only useful with the -p option or in debugging.

**ES** (mutually exclusive) specular reflection models:

**-S** must **be** followed by another letter; by itself it is meaningless.

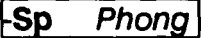

**pg** *Phong with geometric attenuation facto4* 

**-Stg1.0** *Torrance-Sparrow with Gaussian dist.; the # is m* 

( **-Stbl .O**  *Torrance-Sparrow with Beckmann dist.; the # is m* 

The different **-S** switches give different specular highlights. You cannot use more than one of these switches in a single command line. The default is Phong. The differences between these models are fairly subtle; *see* references [l] to[5] for more details. **"m"** is the root mean square slope of the microfacets.

**IR** *Each attribute in .scn file has 3 (RGB) indices of refraction* 

**See** section **2.3** in the manual.

**tWr** *Warn lights: Rogers/* 

Only applicable when there is shadow feeling. The intensity of the shadow feeler is attenuated by pow( $cos(x)$ , N) where x is the angle between the shadow feeler and the normal to the emissive polygon and N is the fourth number in the attribute description **(see** section **2.3** and reference **[l]).** 

## **~WC** *0.7 Warn lights: conical;* # *is angle in radians: must be* **2.1**

Same as -Wr except if x is greater than the specified angle, no light is obtained.

#### **tWtl .O**  *Warn lights: Thibadeau;* # *is dist. from poly)*

The point source associated with the emissive polygons is displaced by the specified distance away from the polygon in the direction of the negative **of** the normal to the polygon. During shadow feeling, the point **of** intersection is connected to this displaced point; *if* this line intersects the polygon, we behave like **-Wr,** and othewise we get no light.

# **IA40.0,l .O** *Attenuation effect: intensity divided by distl40.0* + *1.4*

The intensity **of** a light ray is attenuated with distance according to the formula. Notice that this is NOT the inverse-square law. The inverse square law usually produces pictures with excessive contrast. By default, attenuation is turned on, with parameters **200.0** and **1** .O.

#### **IT** *specular re fractiorj*

This should probably be a default. Currently, the program only considers shadow feelers that are on the same side of the polygon as the outward- pointing normal. -T makes the program consider shadow feelers on the other side if the polygon is not opaque.

#### ŀc *Color of specular highlights:*

Only one **of** the -C switches can appear on each command line.-C must be fdlowed by another letter; by itself it is meaningless.

#### **kCo** Object color attenuates light color

Specular highlights are filtered through the color of the polygon.

### **pl** *Light color on14*

Specular highlights are the cdor **of** the incident light.

#### $\mathsf{L}\mathsf{C}\mathsf{f}$ **Fresnel function applied to RGB components separately**

Specular highlights vary according to the wavelength **of** the incident light. See reference **[l].** 

#### **ID** *disable (not mutually exclusive):*

**-D** by itself is meaningless; it must be followed by another letter.

### **tDx** *disable adaptive supersamplin~*

**See** the **-X** switches. This forces the program to take the maximum number of samples per **pixel** (the number given in the .scn file squared; see section 2.2).

## **IDe** *disable exit ray cullins]*

Exit ray culling is a method of reducing the number of rays that leave the world without hitting anything. The problem is that some preprocessing needs to be done. This option might come in handy if you have *so* many polygons that the setup time is prohibitive.

# **IDd** *disable Distributind*

generated at each ray-polygon intersection. Use this option for quick (but unrealistic) pictures. See section 1.3. Specifying -Dd means that only one transmitted and one reflected ray is

## **tDt** *prevent shadow feelers from penetrating Transparent polys*

By default, if a shadow feeler encounters a polygon on its way to the light, it continues through the polygon unless the polygon is opaque. Specifying -Dt forces the shadow feeler to stop dead at the first polygon it hits (regardless of whether the polygon is transparent or not).

#### **tDa**  disable Attenuation with distance (excluding LightLock)

distance. Specifying -Da means that the light rays (except for the shadow feelers) do not attenuate with

### **IDI** *disable attenuation with distance of Lights*

Specifying -DI means that shadow feelers do not attenuate with distance.

### **CDs** *disable Shadow feeled*

Eliminate shadow feeling altogether. This is the most physically correct option, but in practice it will take days to produce a satisfactory image.

#### **tor** *disable Reflection*

Don't generate reflected rays, even at a polygon that is reflective.

**-Df**  *present in attribute description read attributes from .scn and not separate File -Dp Power fields not* 

**See** section 2.3.

### **FDb** *not Both sides of polygons are emissive*

Specifying -Db means that only the "outside" surface of emissive polygons emits light.

**CP** *Phona shadina field Dresent in .scn file4* 

**See** section 2.2. You cannot use both -Po and -Pt in the same command **line. -P** without an *"0"*  or a "t'' immediately after it is meaningless.

#### **CPO**  *Phong shaded objects are opaque(*

option. Forces these objects to be opaque, overriding the attribute description. This is the preferred

## pt *Phong shaded objects are transpareni]*

Do not force opaqueness. (Doesn't force transparency, either.)

#### $\overline{tot}$ *Old intersection tes4*

Smooth-shading can cause problems with intersection testing. The default is to correct these problems. *-Ot* disables this correction.

# **Foi** Old illumination modell

Pretty much useless. - Oi makes the program simulate the earliest version of the raytracer, which had several bugs in it.

**Of Old format** 

Same as *-M* -Dp.

**-K**  *and -Ds switches) scale down ka, ks, efc. so that intensity need not be clipped (looks at -Dr* 

Not the default. Produces correct but dark pictures.

**11** 

apply illum. model to distrib. rays as well as shadow feelers

tion model treatment. **-I** ensures that they are calculated correctly. Should probably be the default. Currently, the distributed rays are not given the full illumina-

# *tU50 draws only from line 250 up* I

# **kEl.5** *Sharp breaks in Phong-shaded objects if angle 7.5 radians]*

Not fully tested. This is the smooth-shading/intersection problem again.

# **FF0.3,2.0** *Fuzzy shadow feeler;* **0.3** *is distangle, 2.0 is distfad*

Not fully tested. It distributes the shadow feeler in an attempt to produce fuzzy shadows.

**kx** *Chi-square adaptive sampling:* 

The idea of adaptive sampling is to keep sampling until the variance of the samples is sufficiently **low.** (Note: **-X** on its own is meaningless.)

### **tXpO.l,O.O5** *Stop sampling pixels when prob that variance0.05 is* . *<sup>1</sup>*<sup>1</sup>

### **FXr0.1,0.05** *Ditto, except with distributed rays and not pixels*

The defaults for the maximum variance and the probability are all 0.2.

**F -M op surf** *files mark polys; or Chen's files) Shape file name in .scn file (doesn't work with Phigs* 

See section 2.4, and also sections 2.2 and 2.5.

**IV** *texture mappingj* 

**See** section 2.2.

H۵ debug switches:

*d* by *itself* is meaningless.

**Ac** *print column numbers* 

Prints the column number of the pixel on each sample. This is on by default on the PC, since it's interruptible only when doing *i/o.* 

#### $\overline{\mathsf{Lds}}$ *(strike) debug ddda by comparing actual results (slow)*

ing each polygon, and compares the results. Only useful for debugging octree or SEADS ray-plane intersection. Does it the slow way, test-

**tdsp**  *(strike print) print hits different only in poly, but not ocd* 

the ddda operation. Useful in conjuction with **ds.** For errotful ray-plane intersections, does them again and traces

**bso** (strike oct) print octs looked in

Unused.

**bi** *print intersection4* 

Only prints intersections done the old way (no spatial encoding).

woo *output the octree to octree.lsl)* 

Prints a text file with polygon id's. Not used much.

#### **Adoi** *Debug octree interactively*

Doesn't work, and causes other things to break.

#### **Hot** *Debug octree fillplanef*

Used to debug the new fillplane routines; currently does nothing.

#### *b***df (file)** *debug file parsing*

Used in debugging object file parsing.

#### **bdd** debug color *info*

On the apollos, prints the color map and the pixel values as they're output.

#### **Hdx** Debug chi-square stuff

Prints the number of samples at each pixel and ray-plane intersection.

#### **He** *Debug exit ray culling*

Checks culled rays to **see** that they really don't intersect anything. **Also** prints statistics at end. Useful in conjunction with **-p.** 

#### **References:**

**[l]** Procedural Elements for Computer Graphics by David **F.** Rogers. (McGraw-Hill **1985)** 

**[2] "A Reflectance Model for Computer Graphics," ACM Transactions on Graphics, 1, 1 (Jan. 1982), 7-24.** 

**(31** "Illumination for Computer Generated Pictures," Communications ofthe ACM, **18,6** (June **1975), 311-317.** 

**[4]** "Models **of** Light Reflection **for** Computer Synthesized Pictures," Proceedings of *SlGGRAPH '77* (San Jose, Calif., July *20-22,* **1977).** 

[5] A Reflection Model for Realistic Image Synthesis, Master's Thesis, **Cornel1** University, Ithaca, **N.Y., 1981.** 

*(6)* Fujimoto, Akira, Takayuki Tanaka and Kansei Iwata, "ARTS: Accelerated Ray-Tracing System", *IEEE* Computer Graphics and Applications, **6(4),** April **1986, 16-26.**